**NAME ……………………………………..……… DATE …………………………………**

**INDEX NO. …………….………. CANDIDATE'S SIGNATURE …………..…..………..**

**451/2 COMPUTER STUDIES PAPER 2 (PRACTICAL) TIME: 2 ½ hours 4MCK 2016**

## **4MCK**

**451/2 COMPUTER STUDIES PAPER 2 (PRACTICAL) JUNE/JULY 2016 TIME: 2 ½ hours**

## **Instructions to Candidates**

(a) Write your name and index number in the spaces provided above.

- (b) This paper consists of two questions
- (c) Answer **all** the questions

## **FOR EXAMINER'S USE ONLY**

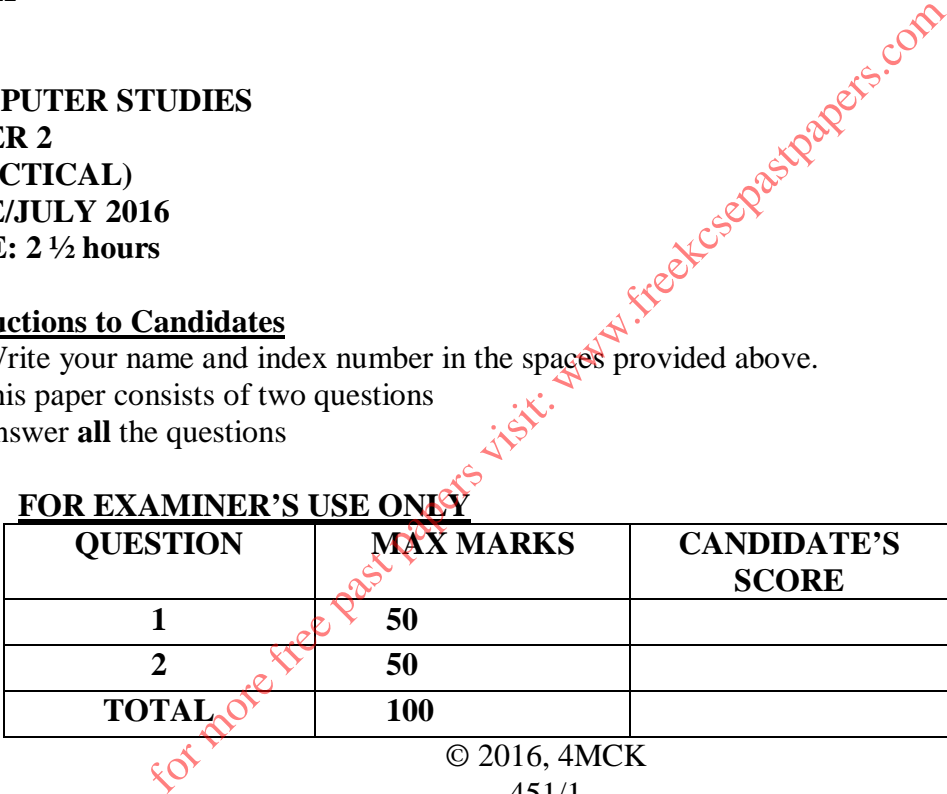

451/1 Computer Studies Paper 1 (Theory)

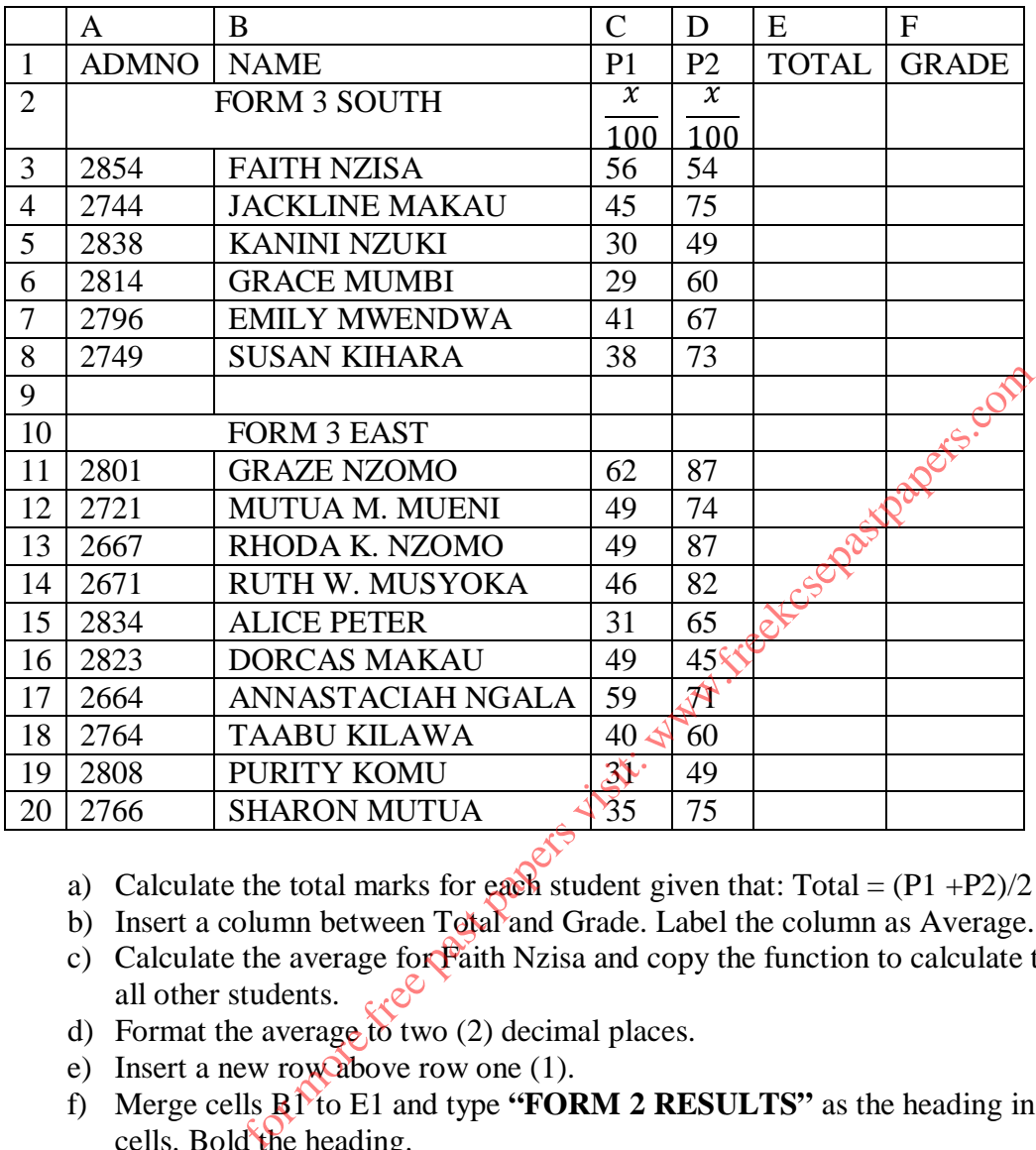

1. Using a spreadsheet package, create the following worksheet and save it as **"Form 2 results\_2012"**

- a) Calculate the total marks for each student given that:  $Total = (P1 + P2)/2$  (4 marks)
- b) Insert a column between Total and Grade. Label the column as Average. 1 mark)
- c) Calculate the average for Faith Nzisa and copy the function to calculate the average for all other students.  $\sim$   $\mathcal{O}$  (2 marks)
- d) Format the average to two (2) decimal places. (1 mark)
- e) Insert a new row above row one (1). (1 mark)
- f) Merge cells B1 to E1 and type **"FORM 2 RESULTS"** as the heading in the merged cells. Bold the heading. (3 marks)
- g) Insert visible borders in the document. (1 mark)
- h) Format the column labels as follows©Rotate:45, color: Red, font size:9) (3 marks)
- i) Using an appropriate function, display the number of students in form 3 East who have scored over 75 Total marks. (2 marks)
- j) Using average score, rank each student per stream. (2 marks)
- k) Plot a bar graph of 2 East students' names against their total marks. (4 marks)
- l) Label the y-axis and x-axis as **Marks** and **Names** respectively. The chart title is **Form 2 Results**. (2 marks) m) Copy form 3 East students and paste them in Sheet 2. (1 mark)
- n) Filter sheet 2 to display students who have scored more than 46 in P1 (3 marks)

o) Using the following grading system, use a function to display the grade for Faith Nzisa in cell G2.

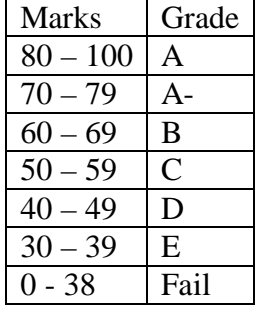

(4 marks)

- p) Copy the function to determine the grade for all the other students. (2 marks)
- q) Print **From 2 results\_2012** and **Form 2 results chart**. (2 marks)

2. (i) Open a DTP package, set the page properties as follows  $\sqrt{Q}$  (4 marks) Margins – 0.5cm all round Page layout – landscape Page size – A4 (ii) Create the following advertisement and save it as **GOLF\_ADVERT** (44 marks) (iii) Print **GOLD\_ADVERT** (2 marks) For package, set the page properties as follows and the observed one of the original round of the following advertisement and save reaccompanies and the following developed the straight. The straight of the straight of the

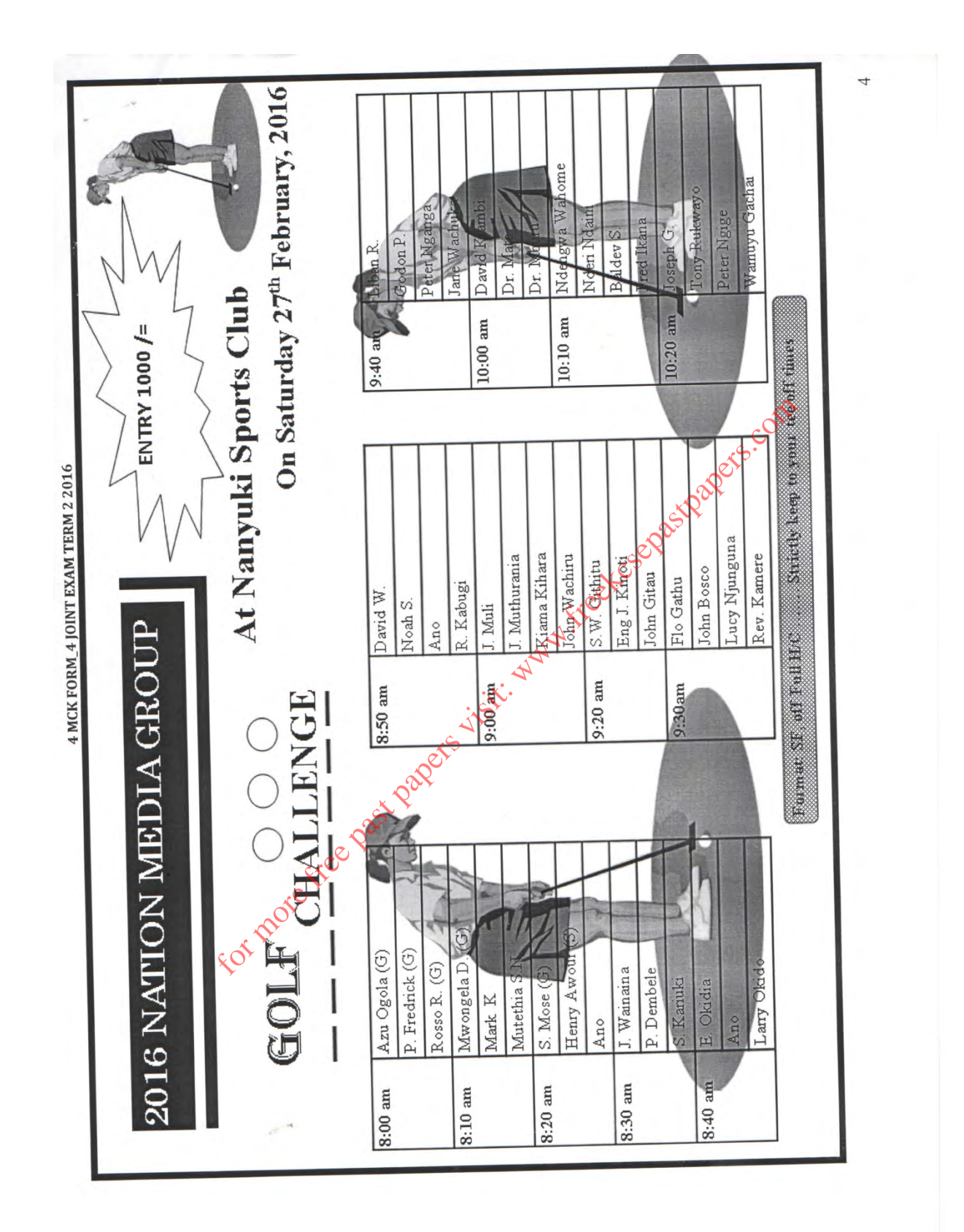

4